## 1. Where to start

## Requirements

- A server running mSupply with a web server license registered
- Sync server has a static IP and any network permissions required configured
- A mobile tablet fitting the recommended specifications here

## Information needed

- Store name
- The item master list to be attached to the store
- If you are converting an existing mSupply site (customer) to mSupply Mobile, then you also need to provided the existing customer name that the store is being created for

## Creating mobile stores for new sites

EACH individual mobile store needs to have the following steps done on the server, which are detailed later in this Server setup guide:

- Create the sync site section 2 of this guide Refer Note below
- Create the mobile store section 3 of this guide Refer Note below
- Configure the mobile store section 4 of this guide
- Create user(s) to access the store section 5 of this guide

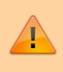

From:

Permanent link:

Last update: 2021/07/15 23:11

Sections 2 and 3 of this guide can now be carried out using the Sync site wizard. These instructions are retained here for reference only.

Previous: Setting up the server | | Next: 2. Create Sync Site

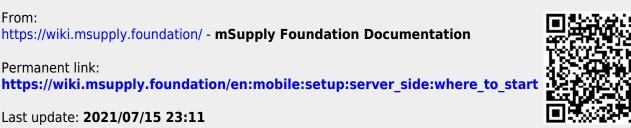